## STEP BY STEP TO WORKING DAY OF SALE

You are able to work files where the foreclosure auction just happened. On your referrals page we have provided a pdf document with a list of Florida counties and links to their auction sites. Some counties are larger and have more sales, even daily. Smaller counties may only have a few every month.

Most of the counties differ on how they present the upcoming and past auctions. Some counties allow you to view past sales via an auction calendar, some will only show upcoming auctions and after the sale they are removed. Others will use a 3<sup>rd</sup> party auction site and not have any info on the county website.

Counties that only show future sales - If you plant to work one of these types of counties, you need to keep track of upcoming sales and then check the docket to see what they sold for. After the sale, they remove the sale from the site, you will need to check the docket online to see what the property sold for.

Counties that will give you access to future and past sales - Most of these will use a site called realauction.com. These are great because you can view sales as they happen and are able to submit a file as soon as the sale is posted as sold.

3<sup>rd</sup> party Auction Websites - The last type of county will use a 3<sup>rd</sup> party auction site Auction.com and/or Realtytrac.com. These sites require paid membership to view details of the sale. Auction.com will handle the sale, they even have title work done in most cases, you may need Realtytrac.com to get the file or case number. You need the case number be able to view the case details, the sales price and so you can pull up the docket online to complete your file.

## **EXAMPLE 1-**

Go to the link of counties with auction site links and select one to work.

|  | FLORIDA MORTO                 | SAGE & HOA FORECLOSURE AUCTION SALES (USE FOR DAY OF SALE AUCTIONS)                                                                                                    |
|--|-------------------------------|----------------------------------------------------------------------------------------------------|
|  | COUNTY NAME<br>Alachua County | COUNTY AUCTION SITE https://alachua.realforeclose.com/                                                                                                    |
|  | Baker County                  | http://bakercountyfl.org/clerk/forclosures.aspx                                                                                                    |
|  | Bay County                    | https://bay.realforeclose.com/                                                                                                    |
|  | Bradford County               | They use auction.com for online auction, will need realtytrac account to view case# to be able to find the case info and view docket.  You will have to track sales prior to the date then check docket to see what property sold for using the case #. <a href="https://www.auction.com/residential/foreclosures_at/active_lt/fl/bradford-county/">https://www.auction.com/residential/foreclosures_at/active_lt/fl/bradford-county/</a> . |
|  | Brevard County                | http://vweb2.brevardclerk.us/Foreclosure_sales.html                                                                                                    |
|  | Broward County                | https://broward.realforeclose.com/                                                                                                    |
|  | Calhoun County                | http://www.calhounclerk.com/foreclosures.html                                                                                                    |
|  | Charlotte County              | https://charlotte.realforeclose.com/                                                                                                    |
|  | Citrus County                 | https://citrus.realforeclose.com/                                                                                                    |
|  | Clay County                   | https://clay.realforeclose.com/                                                                                                    |
|  | Collier County                | https://www.collierclerk.com/images/resource-library/pdf/civil/foreclosures/SCWebUserGuide-v8-Foreclosure.pdf<br>https://www.collierclerk.com/recordssearch/public-court-reports                                                                                                    |
|  | Columbia County               | They use auction.com for online auction, will need realitytrac account to view case# to be able to find the case info and view docket. You will have to track sales prior to the date then check docket to see what property sold for using the case #. https://www.auction.com/residential/foreclosures_at/active_lt/fl/columbia-county/                                                                                                   |
|  | De Soto County                | http://www.desotoclerk.com/Sales.htm                                                                                                    |

In this example I'm showing you auctions that have an auction calendar that show pre and post auction results.

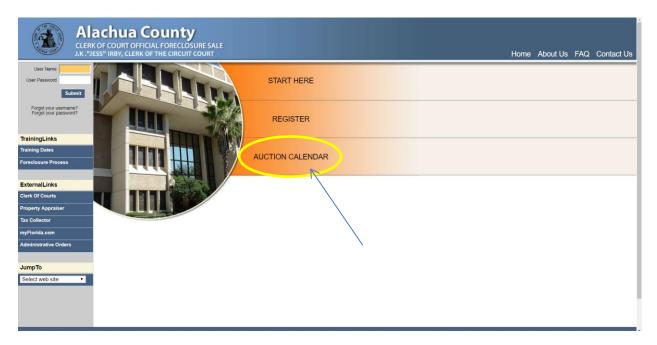

Next I click on the 'Auction Calendar' tab.

Then select the month and sales date.

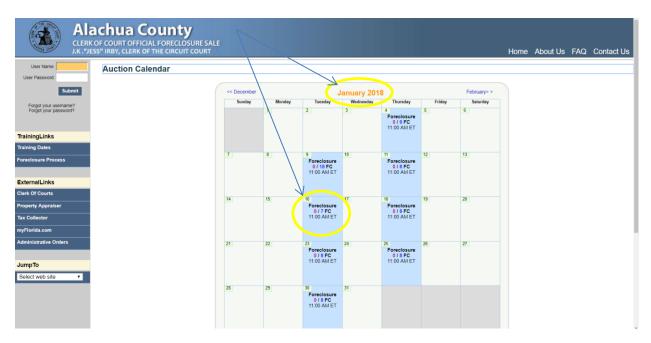

After that research and locate and property that sold to a 3<sup>rd</sup> party bidder for at min \$15,000 over the judgment amount. Properties that sold to plaintiff usually do not have surplus even if the sales price is higher than judgment amount. This is because the plaintiff is protecting a 2<sup>nd</sup> loan and will get surplus from sale.

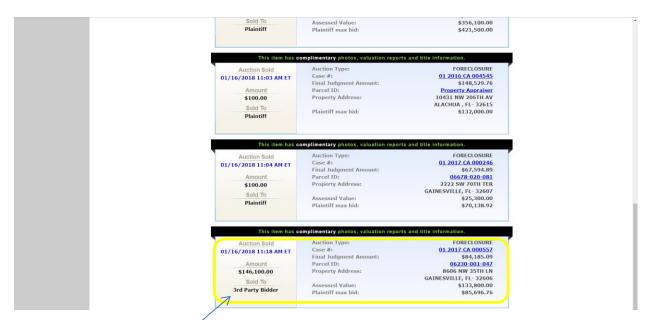

As you can see, I found a property that was sold for \$146,100 and the final judgment amount was \$84,185.09 (Estimated surplus of \$61,914.91). Some auction sites will not have judgment amount, if they do not you can look that info up by viewing the final judgment of foreclosure.

## **EXAMPLE 2** – 3<sup>rd</sup> Party Auction websites, auction.com and realtytrac.com.

A few counties do not have their foreclosure sales online on their websites, instead they use auction.com. Auction.com handles the sale but sometimes does not have the file or case number from the court. You need the file number to be able to pull up the case history/docket. Another 3<sup>rd</sup> party site, Realtytrac.com does have file number, so you will have to view it there. Both of these sites are paid subscription sites.

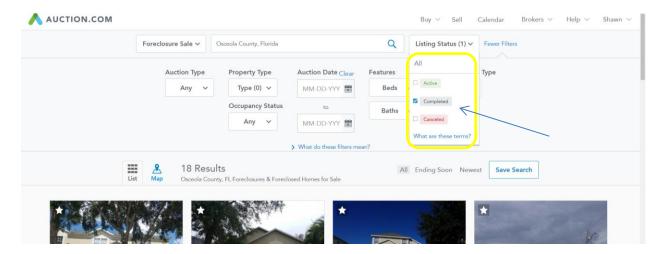

You can search by active sales and completed sales. They will only show past few weeks sales, you cannot go back like other counties that have an auction calendar type setup.

Next locate a property that sold to a 3<sup>rd</sup> party bidder, many times auction.com will not show the sales price judgment amount. You will have to use realtytrac to get that info.

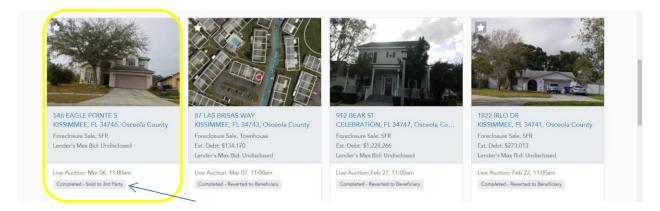

Search property address in Realtytrac, you will need a paid subscription to use this method.

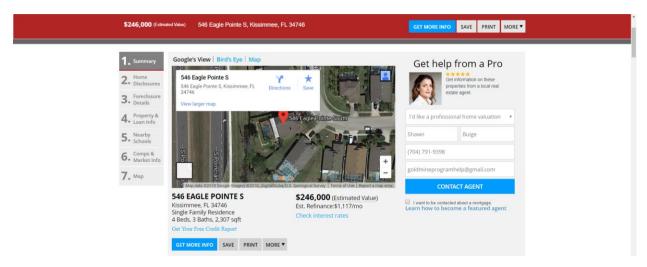

Scroll down to Foreclosure information. This will show you case number and judgment amount.

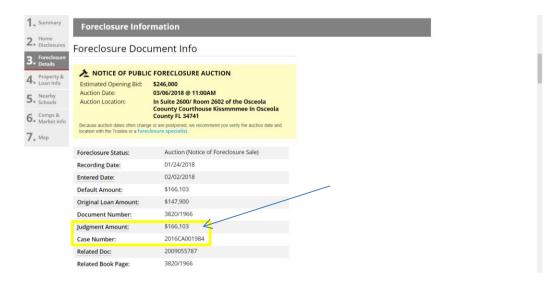

Next you are going to go the county court civil case search. Enter the case number you got from realtytrac.

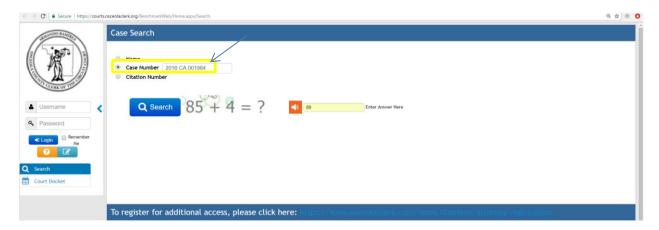

Access the case docket or history. You can see the on the cert of sale the property sold for \$180,000.

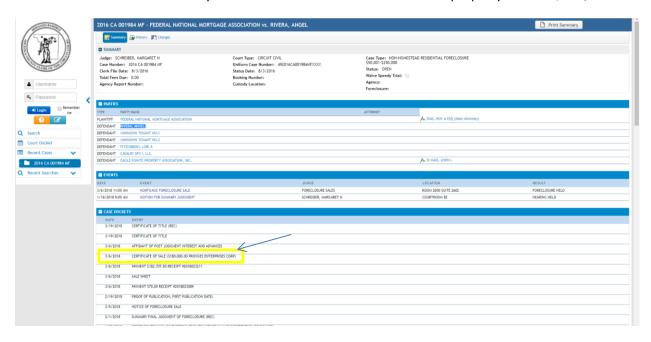

So now you know the property sold for \$180,000 and the judgment amount was \$166,103, you can estimate the surplus as \$13,897. We require estimated surplus values to be \$15,000+, it can be \$10,000+ is verified by certificate of disbursement or on the registry list. This can be a file you can hold onto and verify.

Remember, you need to verify the final judgment amount by locating the final judgment document. This is explained in the step by step in your Florida Remote Ebook.

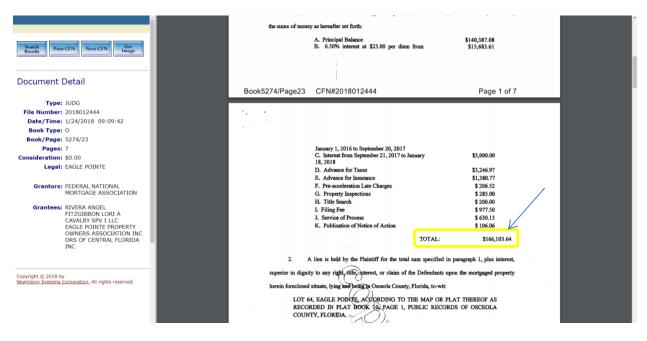

As you can see, the final judgment matched the judgment amount on Realtytrac.

Please note, you can always request monthly registry reports to access any surplus from past sales. These reports will show file name and/or number and amount held.

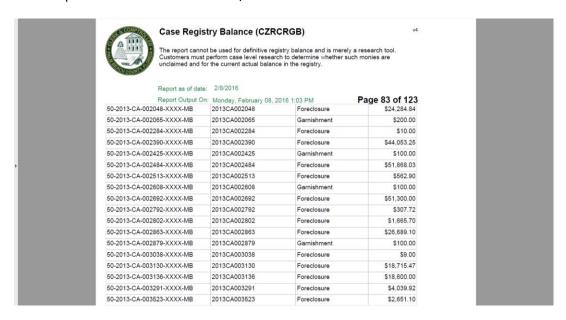

Here is an example case registry report from Palm Beach County.